San Salvador de Jujuy, 1º de marzo de 2000

### **RESOLUCION Nº 923/2000**

#### **VISTO:**

El Decreto N° 554-E-2000 por el cual se establece el Régimen de Ordenamiento Fiscal, y la Resolución General N° 922/2000;

#### **CONSIDERANDO:**

Que, el primero de ellos estableció el Régimen de Ordenamiento Fiscal (ROF) autorizando a la Dirección Provincial de Rentas para dictar las normas reglamentarias y complementarias a los fines su implementación y aplicación. Que, en ejercicio de aquella facultad la Dirección ha dictado la Resolución General N° 922/200, aprobando procedimientos y formularios.

Que, pensado para brindar mayores beneficios, se ha desarrollado un sistema informático que agiliza y simplifica la tarea de cálculo de pagos a cuenta para contribuyentes y responsables que incluyan en el ROF saldos de Planes de Facilidades de Pago Ordinarios o Especiales (Moratorias) caducos o vigentes

Por ello:

#### **EL DIRECTOR PROVINCIAL DE RENTAS RESUELVE:**

**ARTICULO 1º:** Los contribuyentes o responsables podrán incluir en el Régimen de Ordenamiento Fiscal (ROF) por Saldos de Planes de Facilidades de Pago Ordinarios o Especiales (Moratorias) caducos o vigentes, para lo cual deberán utilizar el procedimiento de cálculo de pagos a cuenta previsto en el "Sistema de Calculo de Caducidades de RFO y Moratorias" en soporte magnético, cuya implementación se aprueba por la presente (Anexo A)., como así también el Formulario F-306 " Hojas de Trabajo" emitido por este.-

**ARTICULO 2º:** Comuníquese a Secretaria de Hacienda, Tribunal de Cuentas, Contaduría General de la Provincia. Publíquese en el Boletín Oficial por el término de Ley. Tomen Razón Subdirección, Departamentos, Divisiones, Secciones, Delegaciones y Receptorías. Archívese.

**Cgf-3684** 

## ANEXO A - RESOLUCIÓN GENERAL N° 923/2000

### **A. DESCRIPCION DEL SISTEMA DE CADUCIDAD RFO Y MORATORIAS:**

Para la utilización del **"Sistema de Caducidad de R.F.O. y Moratorias"**, el usuario (contribuyente o empleado de la Dirección Provincial de Rentas) ingresará al sistema, previamente instalado en su P.C. personal o en la Repartición donde se visualizan las siguientes pantallas:

# *PANTALLA 1.-* **"OPCIONES":**

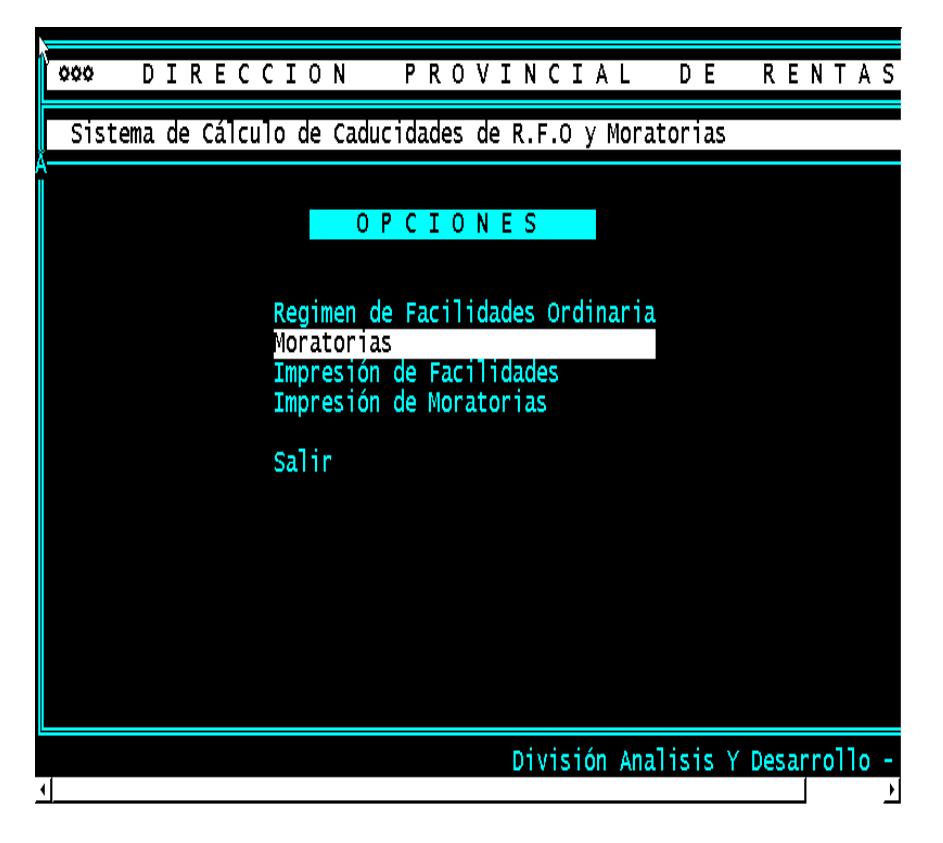

Se visualizan cinco (5) opciones que el usuario de conformidad a sus necesidades seleccionará:

- Régimen de Facilidades Ordinarias
- Moratorias
- Impresión de Facilidades (Hoja 1/2 y 2/2)
- Impresión de Moratorias (Hoja 1/2 y 2/2)
- Salir

Decidida la opción REGIMEN DE FACILIDADES ORDINARIAS, aparecerá en el monitor

# *PANTALLA 2:* En la que podrá ingresar :

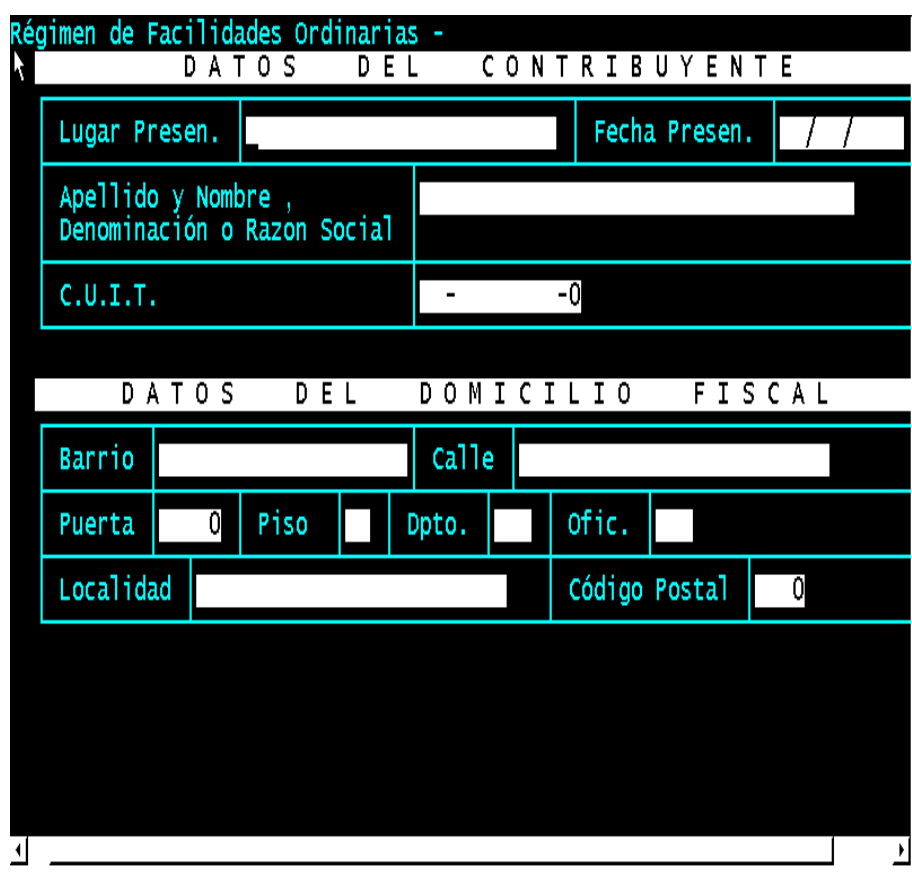

Datos del contribuyente :

- a) Lugar de presentación
- b) Fecha de Presentación
- c) Apellido y Nombre, Denominación o Razon social
- d) Nº de CUIT

### Datos del domicilio fiscal

- a) Barrio
- b) Calle
- c) Puerta, piso, Dpto. y oficina
- d) Localidad
- e) Código Postal

Presionando ENTER pasará a la pantalla siguiente:

# *PANTALLA 3.-*

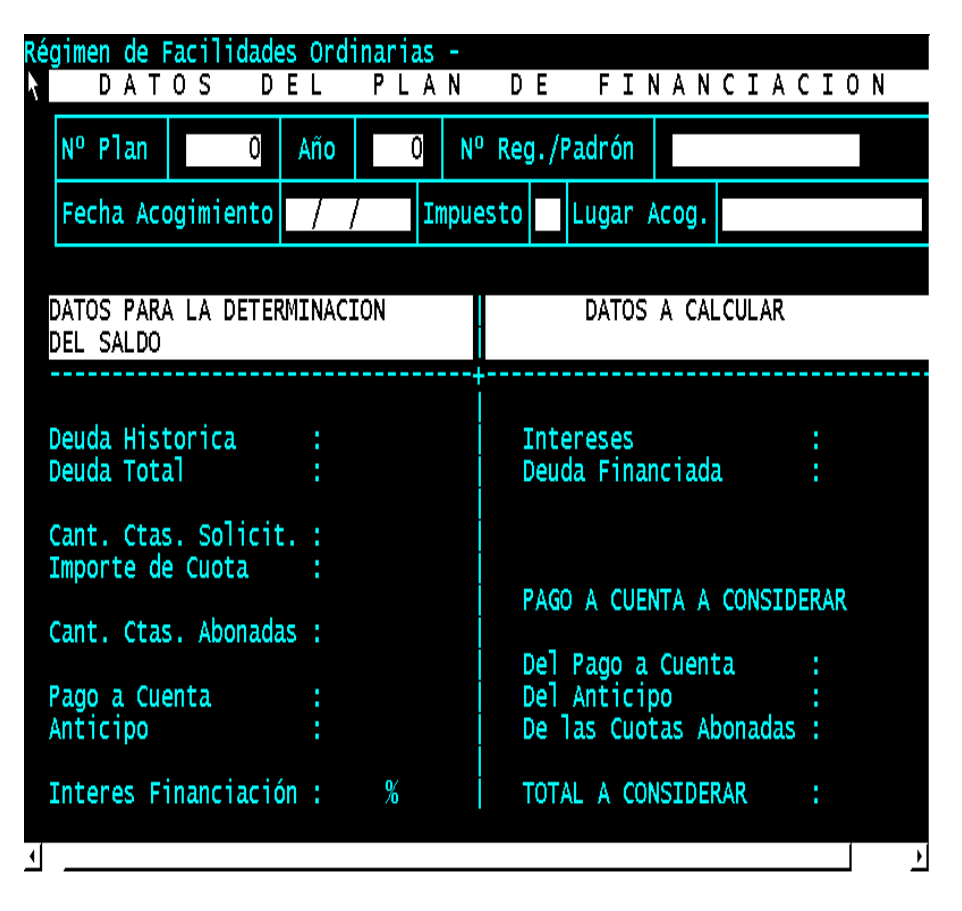

En esta pantalla se consigna los datos referidos al Plan de financiación sobre el que se desea determinar el crédito, ingresando:

#### Datos del Plan de financiación:

- a) Numero del Plan, año, Nº registro o Padrón
- b) Fecha de acogimiento, Impuesto y Lugar

### Datos para la determinación de saldo:

- a) Deuda histórica y deuda total
- b) Cantidad cuotas solicitadas e importe de cuota
- c) Cantidad de cuotas abonadas
- d) Pago a cuenta de anticipos
- e) Interés de financiación

#### Datos a Calcular:

- a) Interés y deuda financiada
- b) Pago a cuenta a considerar
	- b.1) Del pago a cuenta
	- b.2) Del anticipo
	- b.3) De las cuotas abonadas
- c) Total a considerar

# *PANTALLA 4.-*

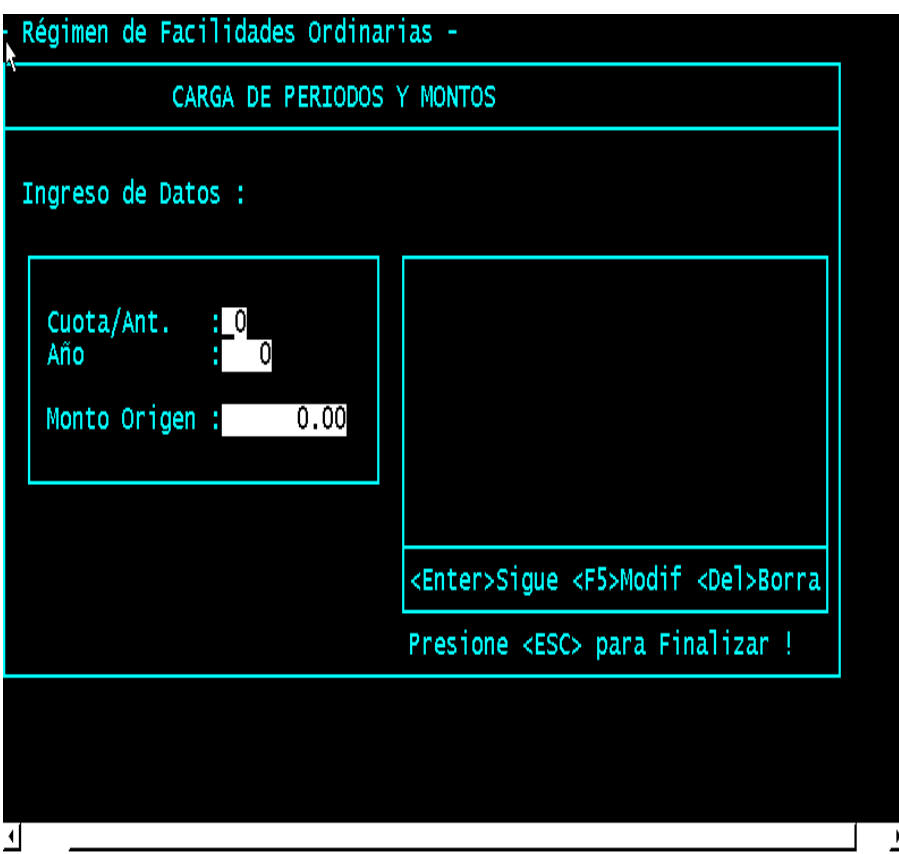

En esta pantalla se cargan los períodos y montos del Plan consignando la totalidad de periodos y anticipos, a tal efecto se requiere:

- a) Cuota/Anticipo
- b) Año
- c) Monto de origen (monto del anticipo o cuota historica)

Concluido el ingreso de datos presione ENTER.

## *PANTALLA 5.-*

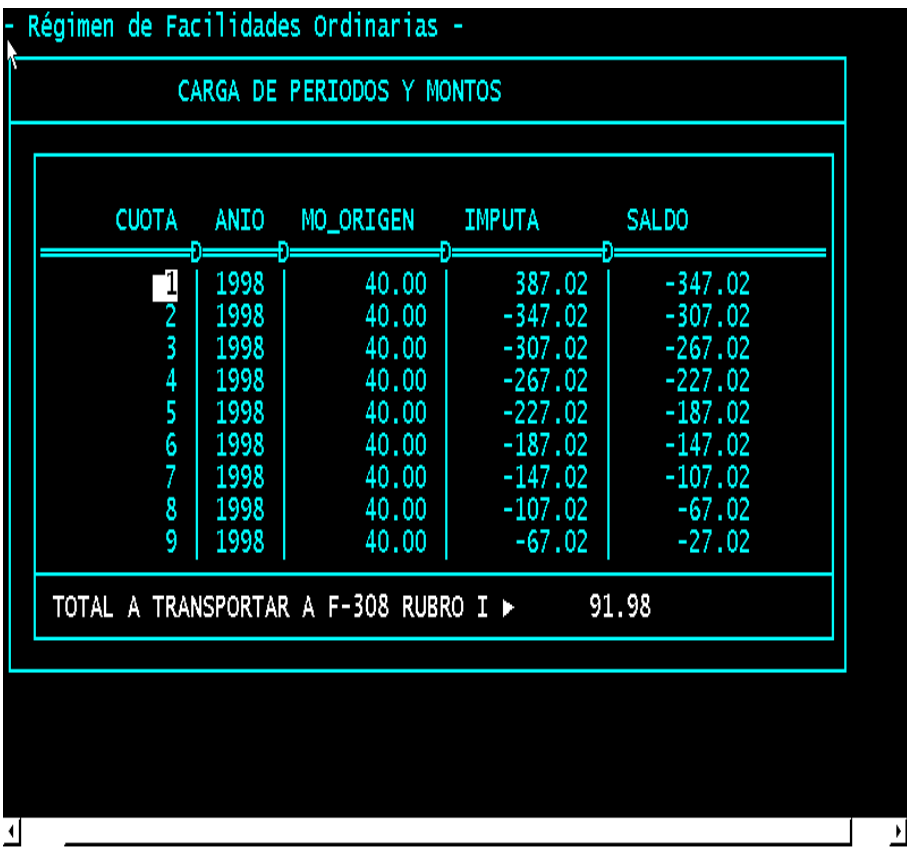

En esta pantalla únicamente visualizamos la aplicación del Crédito determinado y el saldo pendiente de pago que se podrá incluir en el Dto. 554-E-2000 (ROF). Dicho saldo se transferirá por número de plan de origen al formulario F-308, rubro 1.A.

En el caso de haber optado por el Régimen de Moratorias se visualiza:

*PANTALLA 6:* En la que podrá ingresar :

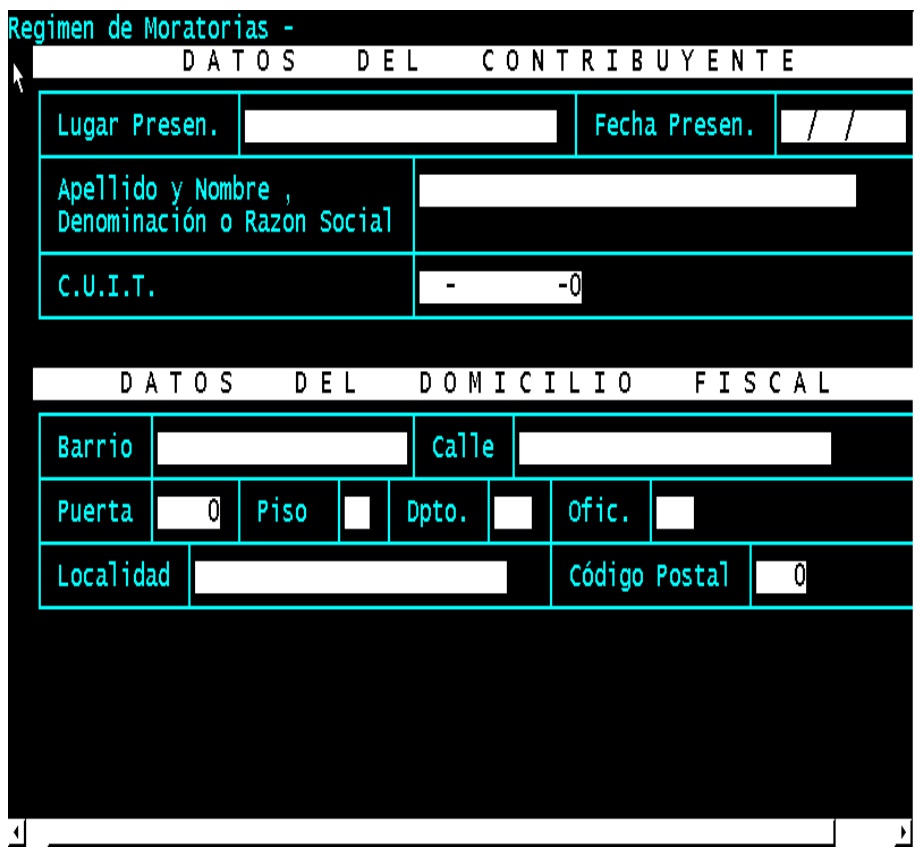

Datos del contribuyente :

- a) Lugar de presentación
- b) Fecha de Presentación
- c) Apellido y Nombre, Denominación o Razon social
- d) Nº de CUIT

#### Datos del domicilio fiscal

- f) Barrio
- g) Calle
- h) Puerta, piso, Dpto. y oficina
- i) Localidad
- j) Código Postal

### *PANTALLA 7.-*

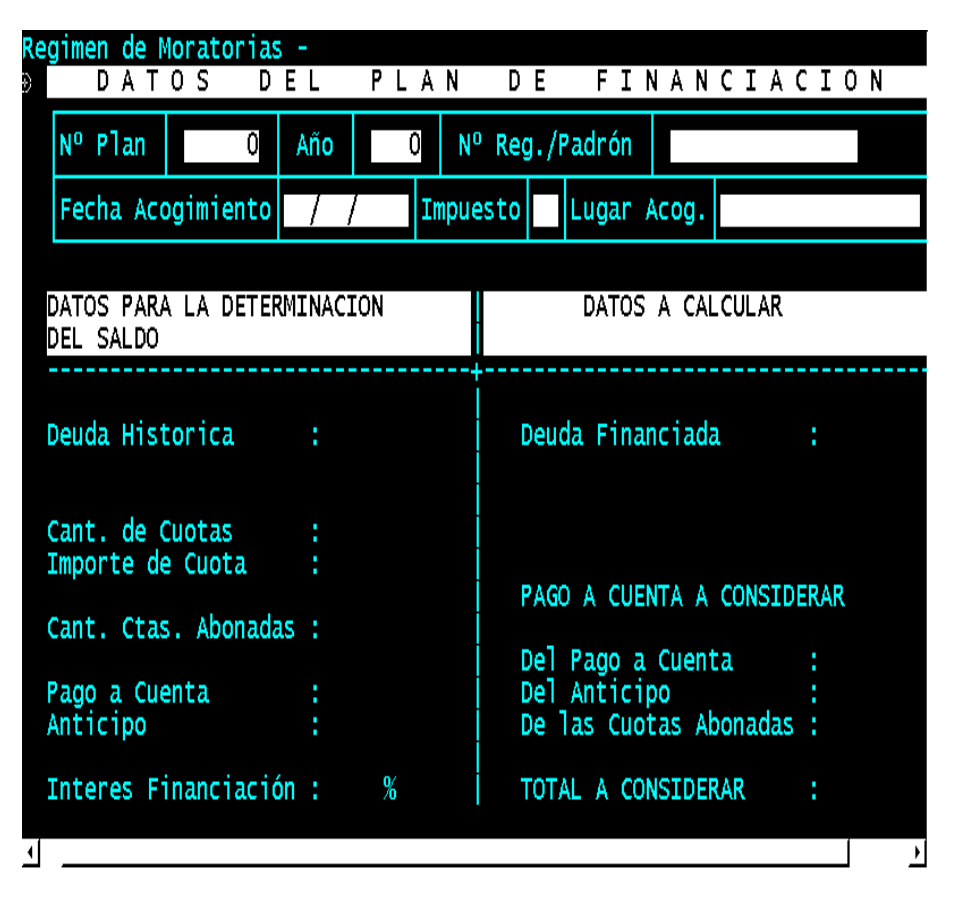

En esta pantalla se consigna los datos referidos al Plan de financiación sobre el que se desea determinar el crédito, ingresando:

#### Datos del Plan de financiación:

- a) Numero del Plan, año, Nº registro o Padrón
- b) Fecha de acogimiento, Impuesto y Lugar

#### Datos para la determinación de saldo:

- a) Deuda histórica y deuda total
- b) Cantidad cuotas solicitadas e importe de cuota
- c) Cantidad de cuotas abonadas
- d) Pago a cuenta de anticipos
- e) Interés de financiación

#### Datos a Calcular:

- a) Interés y deuda financiada
- b) Pago a cuenta a considerar
	- b.1) Del pago a cuenta
	- b.2) Del anticipo
	- b.3) De las cuotas abonadas
- c) Total a considerar

Presione la tecla ENTER y visualiza:

# *PANTALLA 8.-*

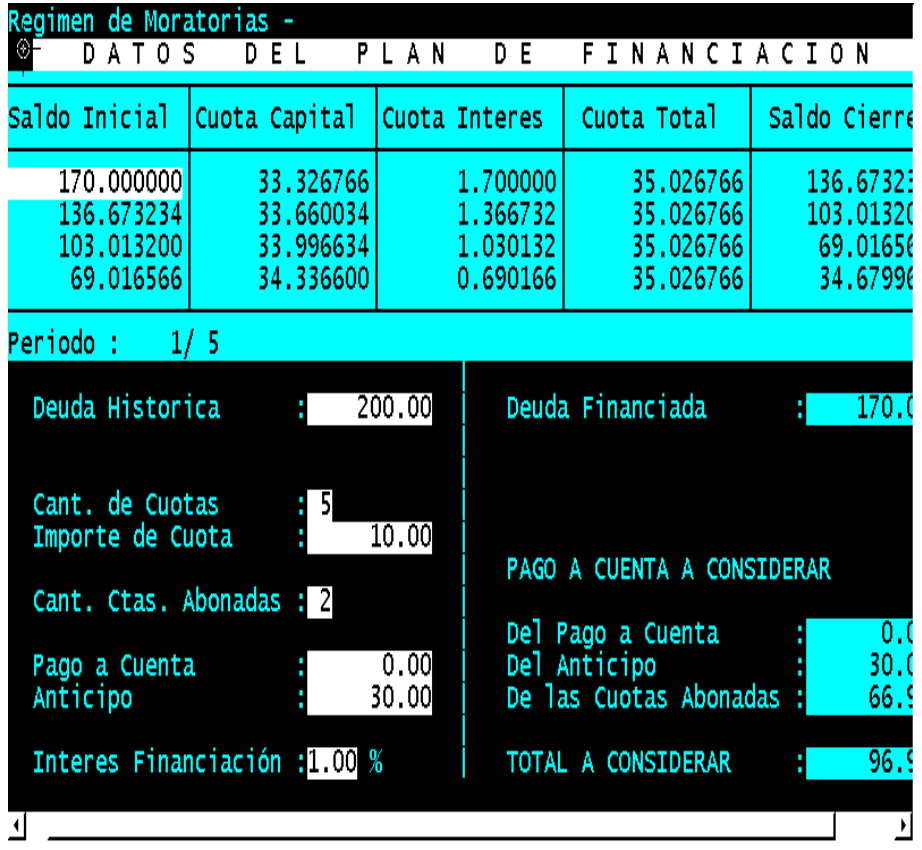

En esta pantalla que aparece con el titulo de Datos del Plan de Financiación es únicamente a titulo informativo, donde el usuario podrá verificar los cálculos efectuados por el sistema. Presionando la tecla ESCAPE pasará a la siguiente pantalla:

## *PANTALLA 9.-*

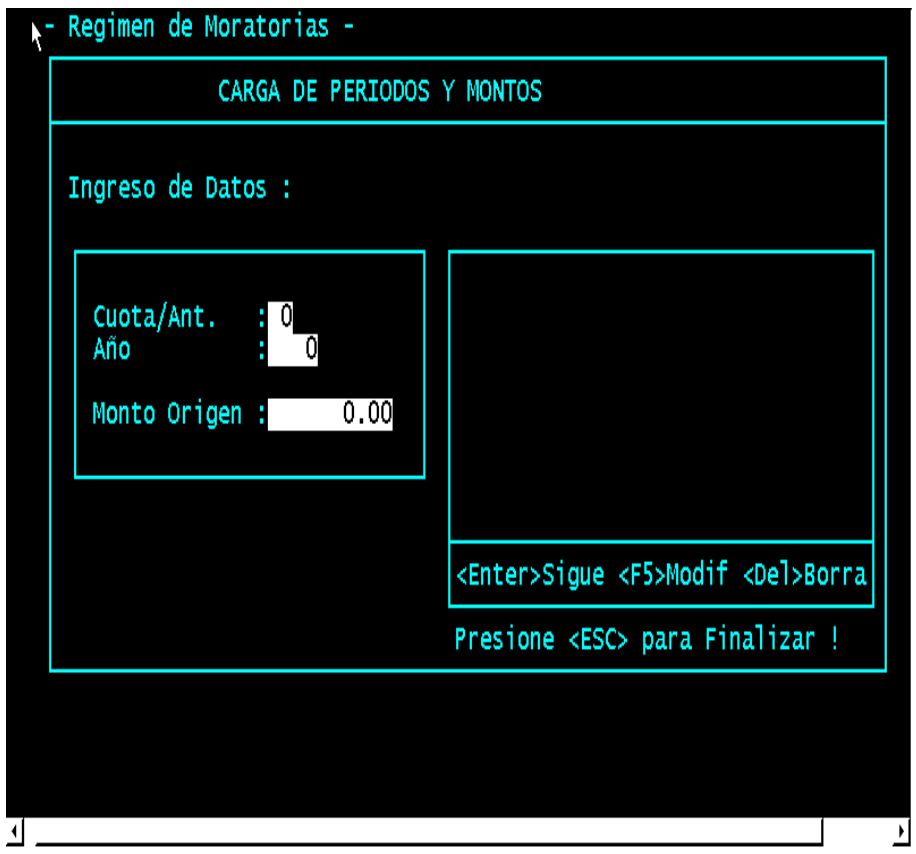

En esta pantalla se cargan los períodos y montos del plan, consignando la totalidad de periodos y anticipos, a tal efecto se requiere:

- a) Cuota/Anticipo
- b) Año
- c) Monto de origen (monto del anticipo y/o cuota histórica)

Concluido el ingreso de datos presione ENTER.

## *PANTALLA 10.-*

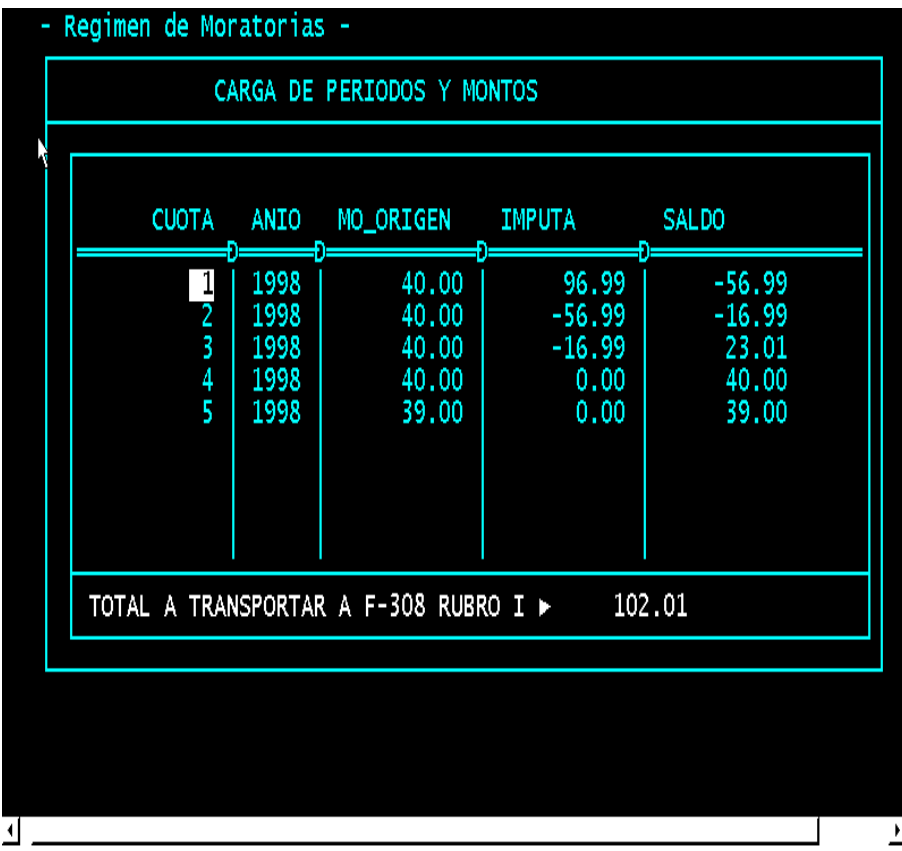

En esta pantalla únicamente visualizamos la aplicación del crédito determinado y el saldo pendiente de pago que se podrá incluir en el Dto. 554-E-00 (ROF). Dicho saldo se transferirá por numero de plan de origen al formulario F-308 rubro 1.A

### **B. DETERMINACION DEL PAGO A CUENTA DE PLANES CADUCOS O VIGENTES:**

### **1. Cálculo del pago a cuenta de pagos realizados**

### *1.a. – En Planes Ordinarios (Facilidades de Pago Comunes):*

Consideraciones previas a tener en cuenta:

- Ø Al realizar un plan de pagos el contribuyente declara impuesto a valores históricos (**Deuda Histórica**) (**1**), sobre el cual se calculan **Intereses por Mora** (**2**)obteniendo así el **Total de deuda** (**3**=1+2).
- Ø Este **Total de Deuda** sirve de base para el cálculo del **Anticipo** (**4**) y del **Saldo de Deuda**  (**5**). Por lo tanto el Anticipo contiene una parte de impuesto histórico y otra de intereses por mora.
- Ø El **Saldo a financiar** (**6**) se obtiene de calcular sobre el Saldo de Deuda los **Intereses de Financiación** (**7**=5 x i), y se determina el importe de las cuotas a abonar. Las cuotas son calculadas mediante el Sistema de Amortización Francés, el cual amortiza el saldo de la deuda en forma creciente y los intereses de financiación en forma decreciente.
- Ø Del procedimiento descripto se infiere que el importe de cada cuota está compuesto por:
	- Impuesto histórico
	- Interés por mora
	- Interés de Financiación, por lo tanto
- Ø Para determinar el importe de *"***Pago a Cuenta***"* del anticipo y de las cuotas abonadas es necesario depurar los mismos a efectos de considerar solo lo abonado en concepto de Impuesto.
- Ø Así, para detraer el Interés de Financiación incluido en cada una de las cuotas abonadas, se aplicará la siguiente fórmula:

$$
Tp = \sqrt{N} \frac{(1 + i)^D - 1}{(1 + i)^D - 1}
$$

Donde:

- Tp: Amortización de impuesto más interés moratorio hasta el número de cuotas abonadas
- Vn: Deuda financiada al inicio
- D: Número de cuotas abonadas
- n: Número de cuotas solicitadas
- i: tasa de interés mensual, fijado en el plan

Obtenido el importe neto de Interés de Financiación y considerando que el Anticipo no tiene Interés de Financiación, debe detraerse el Interés Moratorio. Para ello se calcula la **proporción** o porcentaje que representa la **Deuda a Valores Históricos del Total de Deuda**. Esta proporción se aplicará al Anticipo (**A**) y al Total de cuotas abonadas netas de intereses de financiación (**Tp**). Es decir:

 $g(1)$  A x (DH/TD) = proporción del Anticipo a considerar como pago a cuenta.

g.2) Tp x (DH / TD) = proporción de las cuotas abonadas a considerar como pago a cuenta.

Donde: A: Anticipo DH: Deuda Histórica TD: Total Deuda Tp: Total cuotas abonadas netas de interés de financiación.

De la sumatoria de ambos importes se obtiene el **TOTAL DE PAGO A CUENTA** a considerar por el Anticipo y cuotas pagadas de un determinado Plan de Facilidad de Pago Ordinario.

**NOTA:** Cuando se trate de un Plan de Facilidad de Pago en el que se hubiere abonado sólo el anticipo, el procedimiento de cálculo de Pago a Cuenta se reduce a lo establecido por el punto g.1)

1.b. – En Regímenes Especiales de Pago (Moratorias, Regularizaciones, Regímenes etc.)

Es el caso de los Planes de pago establecidos por Regímenes de Moratoria, donde la característica principal es la condonación de intereses por mora, hay que tener en cuenta las siguientes consideraciones:

- Ø El total de deuda declarado por el contribuyente (**Deuda Histórica**) (**1**) es igual al **Total de Deuda (2) (2=1)**, sobre este se calcula el **Anticipo** (**3**) y el **Saldo de Deuda** (**4**).
- Ø El **Saldo a Financiar** (**5**) se obtiene de calcular sobre el Saldo de Deuda los **Intereses de Financiación** (**6**=4xi); y se determina el importe de las cuotas a abonar. Las cuotas son calculadas mediante el Sistema de Amortización Francés, el cual amortiza el saldo de la deuda en forma creciente y los intereses de financiación en forma decreciente.

Del procedimiento descripto se infiere que el importe de cada cuota está compuesto por:

- Impuesto histórico
- Interés de Financiación, por lo tanto
- Ø Para determinar el importe de "Pago a Cuenta" del anticipo y de las cuotas abonadas es necesario depurar los mismos a efectos de considerar solo lo abonado en concepto de Impuesto Histórico.
- Ø Así, para detraer el Interés de Financiación incluido en cada una de las cuotas abonadas, se aplicará la siguiente fórmula:

$$
Tp = \sqrt{1 + i} \frac{1 - 1}{(1 + i)^n - 1}
$$

Donde:

- Tp: Amortización de impuesto más interés moratorio hasta el número de cuotas abonadas
- Vn: Deuda financiada al inicio
- D: Número de cuotas abonadas
- n: Número de cuotas solicitadas
- i: tasa de interés mensual, fijado en el plan

El importe así obtenido más el importe correspondiente al Anticipo es el TOTAL DE PAGO A CUENTA a considerar hoja de trabajo

Hoja de trabajo 1/2 del Form. F-306 emitido por el "Sistema de Caducidad"

### **2. - Imputación del "Pago a Cuenta" determinado - crédito a favor del contribuyente- (1.a. y 1.b.)**

Se aplicará al importe determinado en concepto de "Pago a Cuenta", hasta agotar el crédito comenzando por la deuda más antigua (anticipos o cuotas) exteriorizadas en el Plan de Pago. De esta manera, la sumatoria neta de la deuda conformará el saldo pendiente de pago, el que podrá ingresarse al Sistema de Ordenamiento Fiscal sin consolidar.

Se identificará por el número de plan que le dió origen a cada saldo que desee incorporar al ROF – Dto. 554-E-00, en el formulario F-308.